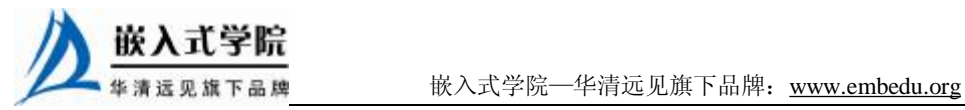

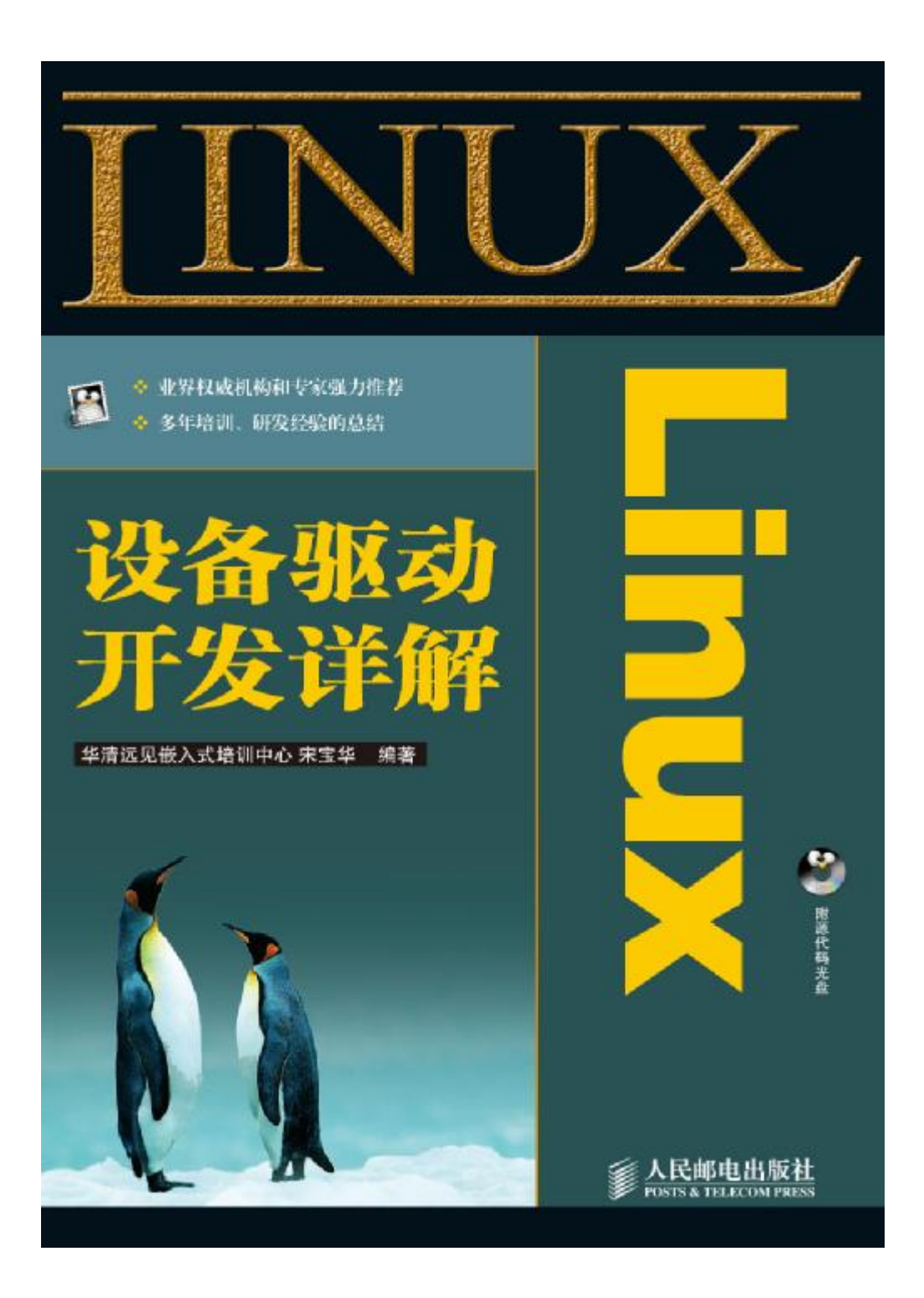

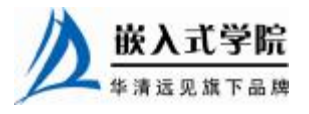

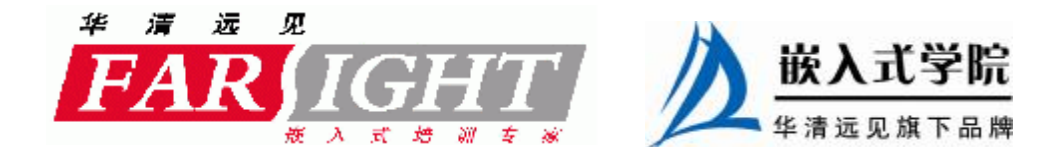

## 第3章 Linux 内核及内核编程

由于 Linux 驱动编程本质属于 Linux 内核编程, 因此有必要掌握 Linux 内核及内 核编程的基础知识。

3.1~3.2 节讲解 Linux 内核的演变及 Linux 2.6 内核的特点。

3.3 节分析了 Linux 内核源代码目录结构和 Linux 内核的组成部分及其关系,并对 Linux 的用户空间和内核空间进行了讲解。

3.4 节讲解了 Linux 2.6 内核的编译及内核引导过程。另外,还描述了在 Linux 内 核中新增程序的方法,驱动工程师编写的设备驱动也应该以此方式被添加。

3.5 节讲解了 Linux 下 C 编程的命名习惯以及 Linux 所使用的 GNU C 针对标准 C 的扩展语法。

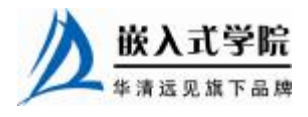

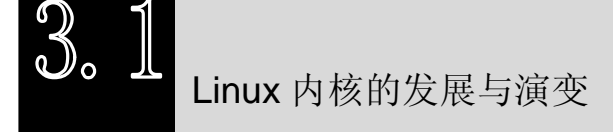

Linux 操作系统诞生于 1991 年 10 月 5 日(第一次正式向外公布的时间)。Linux 操 作系统的诞生、发展和成长过程依赖于 UNIX 操作系统、MINIX 操作系统、GNU 计划、 POSIX 标准和 Internet。

### 1.UNIX 操作系统

UNIX 操作系统是美国贝尔实验室的 Ken. Thompson 和 Dennis Ritchie 于 1969 年在 DEC PDP-7 小型计算机上开发的一个分时操作系统。Linux 操作系统可看作 UNIX 操作 系统的一个克隆版本。

### 2.Minix 操作系统

Minix 操作系统也是 UNIX 操作系统的一种克隆系统,它于 1987 年由著名计算 机教授 Andrew S. Tanenbaum 开发完成。开放源代码 Minix 操作系统的出现在全世界 的大学中刮起了学习 UNIX 操作系统的旋风。Linux 操作系统刚开始就是参照 Minix 操作系统开发进行。

3.GNU 计划

GNU 计划和自由软件基金会(FSF)是由 Richard M. Stallman 于 1984 年创办的, GNU 是"GNU's Not UNIX"的缩写。到 20世纪 90 年代初, GNU 项目已经开发出许 多高质量的免费软件,其中包括 Emacs 编辑系统、Bash Shell 程序、GCC 系列编译程 序、GDB 调试程序等。这些软件为 Linux 操作系统的开发创造了一个合适的环境, 是 Linux 操作系统诞生的基础之一。没有 GNU 软件环境,Linux 操作系统将寸步难行。 因此,严格而言,Linux 应该被称为 GNU/Linux 操作系统。

### 4.POSIX 标准

POSIX (Portable Operating System Interface for Computing Systems,可移植的操作 系统接口)是由 IEEE 和 ISO/IEC 开发的一组标准。该标准基于现有的 UNIX 实践和 经验完成,描述了操作系统的调用服务接口,用于保证编制的应用程序可以在源代码 一级上在多种操作系统上移植。该标准在推动 Linux 操作系统朝着正规化方向发展起 着重要的作用,是 Linux 前进的灯塔。

### 5.Internet

如果没有 Internet, 没有遍布全世界的 Linux 爱好者的无私奉献, 那么 Linux 操作 系统就不可能发展到现在的水平。

Linux 操作系统重要版本的变迁历史及各版本的主要特点如表 3.1 所示。

ਇλπ. ∃

表 3.1 Linux 操作系统版本历史

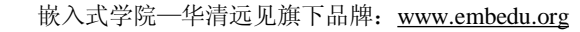

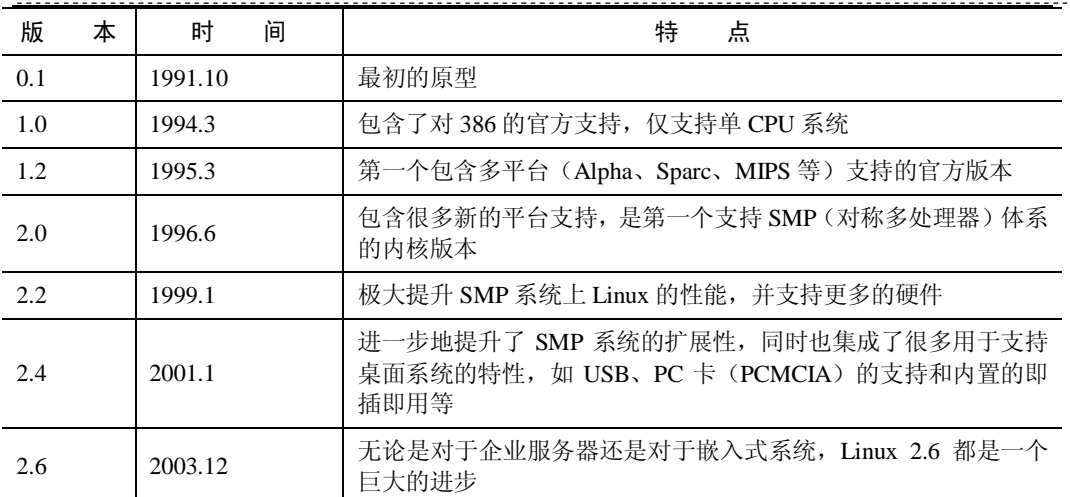

从表 3.1 可以看出, Linux 操作系统一直朝着支持更多的 CPU、硬件体系结构和 外部设备,支持更广泛领域的应用,提供更好的性能方向发展。

除了 Linux 内核本身可提供免费下载以外,一些厂商封装了 Linux 内核和大量有用的 软件包,制定了相应的 Linux 发行版, 如 Red Hat Linux、TurboLinux、Debian、SuSe, 国 内的 RedFlag 和Xteam等。

针对嵌入式系统的应用,一些改进内核的 Linux 操作系统被开发出来,如改进实 时性的 Hard Hat Linux 和 RTLinux, 支持不含 MMU CPU 的 McLinux, 面向数字相机 和 MP3 等微型嵌入式设备的 ThinLinux, 以及颇有商业背景的 MontaVista 等。

Linux 2.6 内核的特点

尽管 Linux 2.4 目前仍然被广泛应用,但是本书是基于 Linux 2.6 内核的。从 2003 年 12 月 Linux 2.6.0 发布至今,一直还处于开发之中,并还将稳定较长一段时间。Linux 2.6 相对于 Linux 2.4 有相当大的改进,主要体现在如下几个方面。

### 1.新的调度器

2.6 版本的 Linux 内核使用了新的进程调度算法,它在高负载的情况下执行得极其 出色,并且当有很多处理器时也可以很好地扩展。

### 2. 内核抢占

在 2.6 版本的 Linux 内核中,内核任务可以被抢占,从而提高系统的实时性。这 样做最主要的优势在于可以极大地增强系统的用户交互性。

### 3. 改讲的线程模型

2.6 版本的 Linux 内核中线程操作速度得以提高,可以处理任意数目的线程, PID

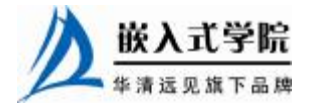

嵌入式学院—华清远见旗下品牌:[www.embedu.org](http://www.embedu.org)

最大可以到 2000000000。

### 4. 虚拟内存的变化

从虚拟内存的角度来看,新内核融合了 r-map(反向映射)技术, 显著改善虚拟 内存在一定程度负载下的性能。

### 5.文件系统

2.6 版本的 Linux 内核增加了对日志文件系统功能的支持,解决了 2.4 版本的 Linux 内核在这方面的不足。2.6 版本的 Linux 内核在文件系统上的关键变化还包括对扩展 属性及 POSIX 标准访问控制的支持。Ext2/Ext3 作为大多数 Linux 系统缺省安装的文 件系统, 在 2.6 版本的 Linux 内核中增加了对扩展属性的支持, 可以给指定的文件在 文件系统中嵌入元数据。

#### 6.音频

新的 Linux 音频体系结构 ALSA (Advanced Linux Sound Architecture) 取代了缺陷很多 的旧的 OSS (Open Sound System)。新的声音体系结构支持 USB 音频和 MIDI 设备,并支 持全双工重放等功能。

### 7.总线

SCSI/IDE 子系统经过大幅度的重写,解决和改善了以前的一些问题。比如 2.6 版 本的 Linux 内核可以直接通过 IDE 驱动程序来支持 IDE CD/RW 设备,而不必像以前 那样使用一个特别的 SCSI 模拟驱动程序。

#### 8.电源管理

支持 ACPI(高级电源配置管理界面,Advanced Configuration and Power Interface), 用于调整 CPU 在不同的负载下工作于不同的时钟频率以降低功耗。

#### 9.联网和 IPSec

2.6 版本的 Linux 内核中加入了对 IPSec 的支持,删除了原来内核内置的 HTTP 服 务器 kttpd,加入了对新的 NFSv4 (网络文件系统) 客户机/服务器的支持,并改进了 对 IPv6 的支持。

### 10.用户界面层

2.6 版本的 Linux 内核重写了帧缓冲/控制台层,人机界面层还加入了对大多数接 口设备的支持(从触摸屏到盲人用的设备和各种各样的鼠标)。

在设备驱动程序的方面,Linux 2.6 相对于 Linux 2.4 也有较大的改动,这主要表 现在内核 API 中增加了不少新功能(例如内存池)、sysfs 文件系统、内核模块从.o 变 为.ko、驱动模块编译方式、模块使用计数、模块加载和卸载函数的定义等方面。

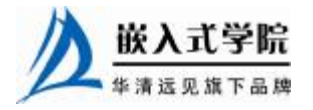

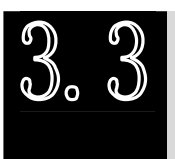

Linux 内核的组成

### 3.3.1 Linux 内核源代码目录结构

本书范例程序所基于的 Linux 2.6.15.5 内核源代码压缩包"linux-2.6.15.5.tar.bz2" 共 38.912KB, 包含如下目录。

- l arch:包含和硬件体系结构相关的代码,每种平台占一个相应的目录,如 i386、 ARM、PowerPC、MIPS 等。
- l block: 块设备驱动程序 I/O 调度。
- l crypto: 常用加密和散列算法(如 AES、SHA 等),还有一些压缩和 CRC 校 验算法。
- **l** Documentation: 内核各部分的通用解释和注释。
- l drivers:设备驱动程序,每个不同的驱动占用一个子目录,如 char、block、net、 mtd、i2c 等。
- l fs:支持的各种文件系统,如 EXT、FAT、NTFS、JFFS2 等。
- l include:头文件,与系统相关的头文件被放置在 include/linux 子目录下。
- l init:内核初始化代码。
- l ipc: 进程间通信的代码。
- l kernel: 内核的最核心部分, 包括进程调度、定时器等, 而和平台相关的一 部分代码放在 arch/\*/kernel 目录下。
- l lib: 库文件代码。
- l mm: 内存管理代码,和平台相关的一部分代码放在 arch/\*/mm 目录下。
- l net: 网络相关代码, 实现了各种常见的网络协议。
- l scripts: 包含用于配置内核的脚本文件。
- l security:主要包含 SELinux 模块。
- l sound: ALSA、OSS 音频设备的驱动核心代码和常用设备驱动。
- l usr:实现了用于打包和压缩的 cpio 等。

3.3.2 Linux 内核的组成部分

如图 3.1 所示,Linux 内核主要由进程调度(SCHED)、内存管理(MM)、虚拟文件 系统(VFS)、网络接口(NET)和进程间通信(IPC)等 5 个子系统组成。

### 1.进程调度

嵌入式学院

精度调度控制系统中的多个进程对 CPU 的访问使得多个进程能在 CPU 中微观串

行,宏观并行地执行。进程调度处于系统的 中心位置,内核中其他的子系统都依赖它, 因为每个子系统都需要挂起或恢复进程。 如图 3.2 所示,Linux 的进程在几个状态

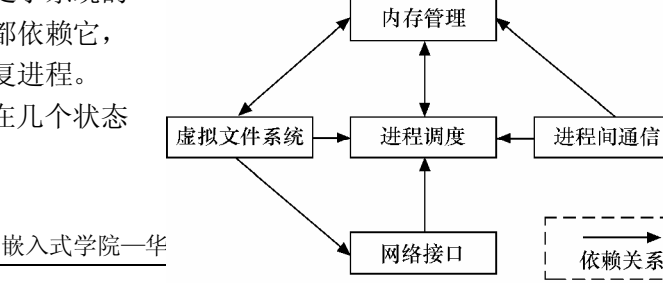

间进行切换。在设备驱动编程中,当请求的资源不能得到满足时,驱动一般会调度其 他进程执行,并使驱动对应的进程进入睡眠状态,直到它请求的资源被释放,才会被 唤醒而进入就绪状态。睡眠分为可被打断的睡眠和不可被打断的睡眠,两者的区别在 于可被打断的睡眠在收到信号的时候会醒来。

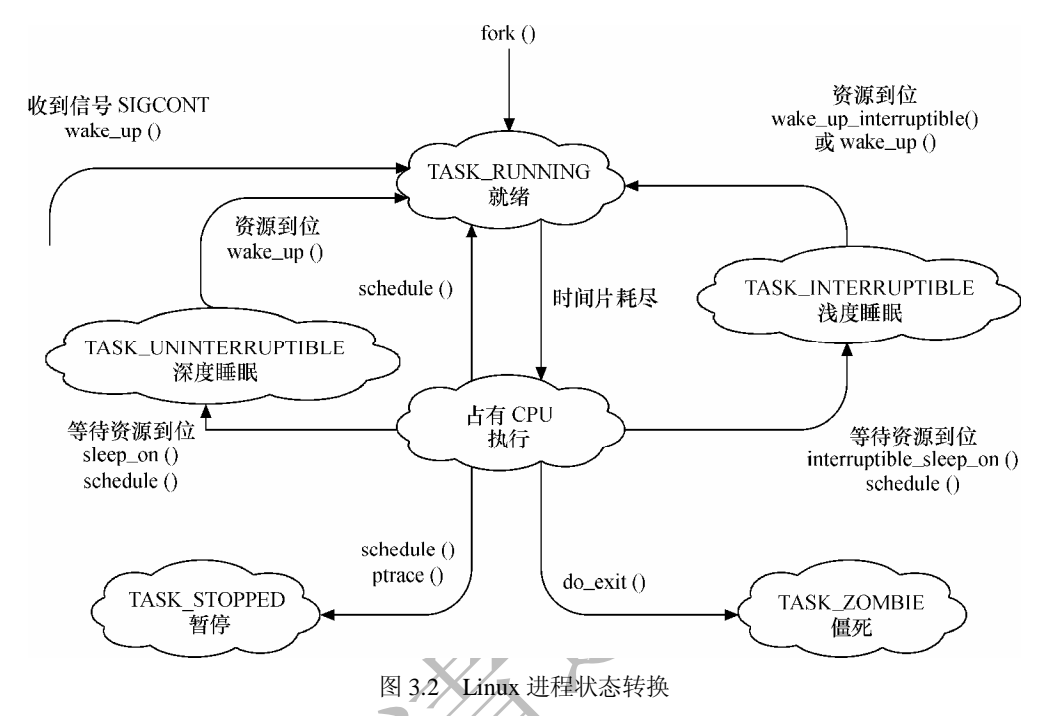

在设备驱动编程中,当请求的资源不能得到满足时,驱动一般会调度其他进程执 行,其对应的进程进入睡眠状态,直到它请求的资源被释放,才会被唤醒而进入就绪 状态。

设备驱动中,如果需要几个并发执行的任务,可以启动内核线程,启动内核线程 的函数为:

```
int kernel_thread(int (*fn)(void *), void * arg, unsigned long flags);
```
### 2.内存管理

内存管理的主要作用是控制多个进程安全地共享主内存区域。当 CPU 提供内存管 理单元(MMU)时, Linux 内存管理完成为每个进程进行虚拟内存到物理内存的转换。 Linux 2.6 引入了对无 MMU CPU 的支持。

如图 3.3 所示,一般而言,Linux 的每个进程享有 4GB 的内存空间,0~3GB 属于 用户空间,3~4GB 属于内核空间,内核空间对常规内存、I/O 设备内存以及高端内存 存在不同的处理方式。

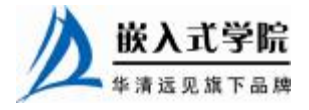

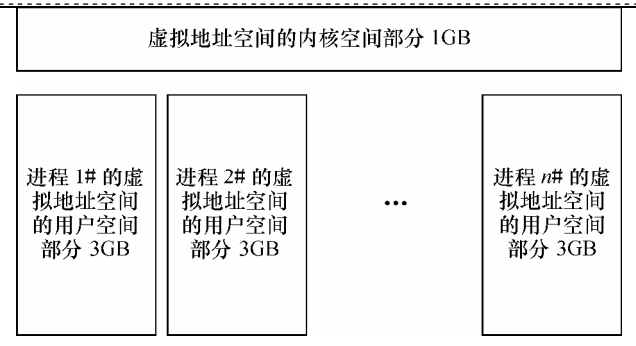

图 3.3 Linux 进程地址空间

### 3.虚拟文件系统

如图 3.4 所示,Linux 虚拟文件系统(VFS)隐藏各种了硬件的具体细节,为所有 的设备提供了统一的接口。而且,它独立于各个具体的文件系统,是对各种文件系统 的一个抽象,它使用超级块 super block 存放文件系统相关信息,使用索引节点 inode 存放文件的物理信息,使用目录项 dentry 存放文件的逻辑信息。

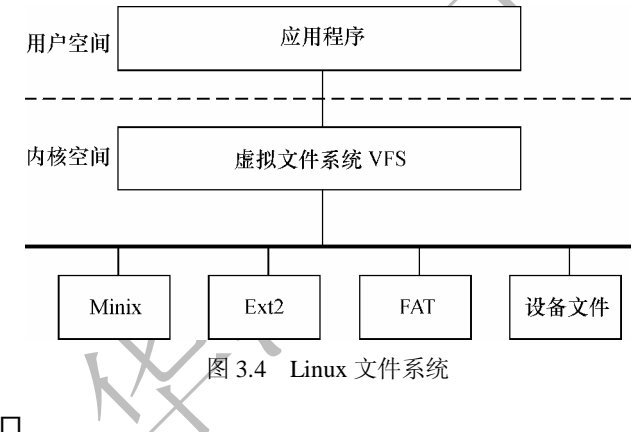

#### 4.网络接口

网络接口提供了对各种网络的标准的存取和各种网络硬件的支持。网络接口可分 为网络协议和网络驱动程序,网络协议部分负责实现每一种可能的网络传输协议,网 络设备驱动程序负责与硬件设备进行通信,每一种可能的硬件设备都有相应的设备驱 动程序。

#### 5.进程通信

Linux 支持进程间的多种通信机制,包含信号量、共享内存、管道等,这些机制 可协助多个进程、多资源的互斥访问、进程间的同步和消息传递。

Linux 内核的 5 个组成部分之间的依赖关系如下。

- l 进程调度与内存管理之间的关系:这两个子系统互相依赖。在多道程序环境 下,必须为程序创建进程,而创建进程的第一件事情就是将程序和数据装入 内存。
- l 进程间通信与内存管理的关系:进程间通信子系统要依赖内存管理支持共享 内存通信机制,这种机制允许两个进程除了拥有自己的私有空间,还可以存嵌入式学院

华清远见旗下品牌 嵌入式学院—华清远见旗下品牌:[www.embedu.org](http://www.embedu.org)

取共同的内存区域。

l 虚拟文件系统与网络接口之间的关系:虚拟文件系统利用网络接口支持网络 文件系统(NFS),也利用内存管理支持 RAMDISK 设备。

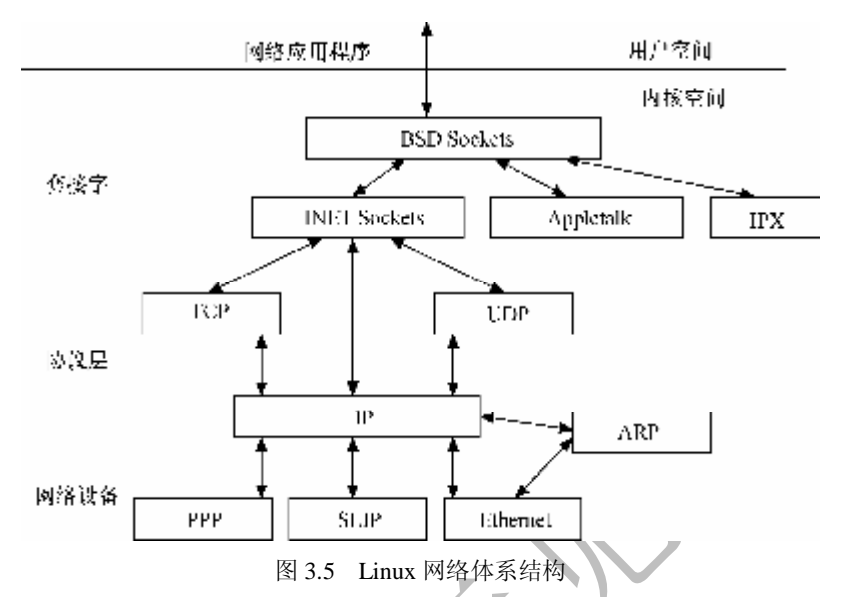

Ⅰ 内存管理与虚拟文件系统之间的关系: 内存管理利用虚拟文件系统支持交换, 交换进程(swapd)定期由调度程序调度,这也是内存管理依赖于进程调度的惟 一原因。当一个进程存取的内存映射被换出时,内存管理向文件系统发出请求, 同时,挂起当前正在运行的进程。

除了这些依赖关系外,内核中的所有子系统还要依赖于一些共同的资源。这些资 源包括所有子系统都用到的例程,如分配和释放内存空间的函数、打印警告或错误信 息的函数及系统提供的调试例程等。

3.3.3 Linux 内核空间与用户空间 现代 CPU 内部往往实现了不同的操作模式(级别)。 例如,ARM 处理器有以下 7 种工作模式。

- **l** 用户模式 (usr): 大多数的应用程序运行在用户模式下, 当处理器运行在用 户模式下时,某些被保护的系统资源是不能被访问的。
- l 快速中断模式 (fig): 用于高速数据传输或通道处理。
- l 外部中断模式 (irq): 用于通用的中断处理。
- l 管理模式(svc):操作系统使用的保护模式。
- l 数据访问终止模式(abt):当数据或指令预取终止时进入该模式,可用于虚拟存 储及存储保护。
- l 系统模式(sys):运行具有特权的操作系统任务。
- l 未定义指令中止模式(und):当未定义的指令执行时进入该模式,可用于支 持硬件协处理器的软件仿真。

又如, X86 处理器包含 4 个不同的特权级, 称为 Ring0~Ring3。Ring0 下, 可以 执行特权级指令, 对任何 I/O 设备都有访问权等, 而 Ring3 则有很多操作限制。

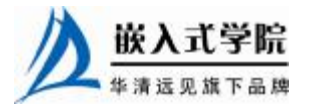

Linux 系统充分利用 CPU 的这一硬件特性,但它只使用了两级。在 Linux 系统中, 内核可进行任何操作,而应用程序则被禁止对硬件的直接访问和对内存的未授权访 问。例如,若使用 X86 处理器,则用户代码运行在特权级 3,而系统内核代码则运行 在特权级 0。

内核空间和用户空间这两个名词被用来区分程序执行的这两种不同状态,它们使 用不同的地址空间。Linux 系统只能通过系统调用和硬件中断完成从用户空间到内核 空间的控制转移。

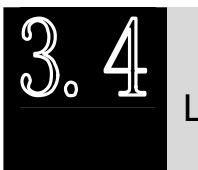

Linux 内核的编译及加载

## 3.4.1 Linux 内核的编译

Linux 驱动工程师需要牢固地掌握 Linux 内核的编译方法以为嵌入式系统构建可 运行的 Linux 操作系统映像。下面我们介绍在 VmWare 虚拟机上安装的含 Linux 2.4.20-8 内核的 Red Hat 中编译 Linux 2.6.15.5 内核并启动这个内核的过程, 其他情况 下的 Linux 2.6 内核编译与此类似。

(1) 下载 Linux 2.6.15.5 内核源代码 linux-2.6.15.5.tar.bz2, 放入/usr/src 目录。

(2)由于 Linux 2.6 内核的内核模块处理过程有所改变,因此 Linux 2.4 内核下的 modutils 工具包已经不再适合 Linux 2.6 内核, 需要下载较新版本的 module-init-tools 和 modutils,笔者下载的是 module-init-tools-3.2.2.tar.bz2 和 modutils-2.4.5-1.src.rpm。

module-init-tools 下载地址如下:

<http://www.kernel.org/pub/linux/utils/kernel/module-init-tools/>

modutils 下载地址为:

<http://www.kernel.org/pub/linux/utils/kernel/modutils/v2.4/>

 $(3)$  安装 modutils, 运行如下命令:

#rpm -e --nodeps modutils (强行卸载原有的 modutils RPM 包)

#rpm -ivh modutils-2.4.5-1.src.rpm (把源代码包安装到了/usr/src/redhat 目录下)

#cd /usr/src/redhat/SPECS (进入规范文件目录下)

#rpmbuild --bb modutils.spec (生成二进制的 RPM 包)

#cd ../RPMS/i386 (转入刚生成的二进制的 RPM 包所在位置)

#rpm -ivh modutils\*.rpm (安装生成的 modutils-2.4.5-1.i386.rpm 和 modutils- debuginfo-2.4.5-1.i386.rpm 二进制 RPM 包)

(4) 安装 module-init-tools, 它会替代 depmod [/sbin/depmod]和其他工具, 运行如 下命令:

tar -jxvf module-init-tools-3.2.2.tar.bz2

```
cd module-init-tools-3.2.2
```

```
./configure --prefix=/sbin
```
make

make install

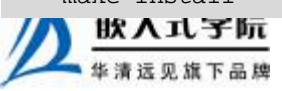

嵌入式学院—华清远见旗下品牌:[www.embedu.org](http://www.embedu.org)

./generate-modprobe.conf /etc/modprobe.conf

(5)解压缩内核源代码,把下载的源代码包放到目录/usr/src 下,然后运行如下命

令:

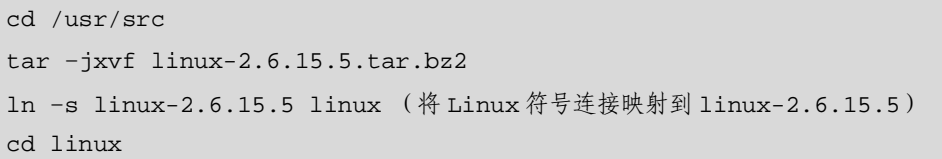

(6)执行 make mrproper 命令,该命令确保源代码目录下没有不正确的.o 文件以 及文件的互相依赖。对于刚下载的完整的源程序包,本步可以省略。但是,如果这些 源程序被多次使用过,那么在编译之前应运行此命令。

(7)配置内核,可以使用下面命令中的一个: #make config(基于文本的最为传统的配置界面,不推荐使用) #make menuconfig(基于文本菜单的配置界面) #make xconfig(要求 QT 被安装) #make gconfig(要求 GTK+被安装)

在配置 Linux 2.6 内核所使用的 make config、make menuconfig、make xconfig 和 make gconfig 这 4 种方式中, 最值得推荐的是 make menuconfig, 它不依赖于 QT 或 GTK+,且非常直观,对 Linux 2.6.15.5 内核运行 make menuconfig 后的界面如图 3.6 所示。

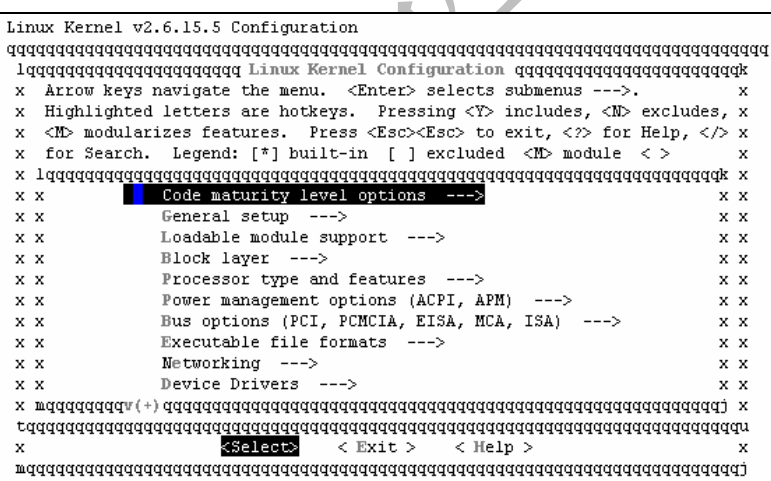

图 3.6 Linux 内核编译配置

内核配置包含的项目相当之多,下面介绍几个常用的配置选项。

l Code maturity level options (代码成熟等级)。

此处只有一项"prompt for development and/or incomplete code/drivers", 如果要使 用目前仍处于实验阶段的功能,选择该项为"Y",否则选择为"N"。

l Loadable module support (内核模块支持)。

Linux 2.6.15.5 的该项设置包括 5 个子项目,"Enable loadable module support"、 "Module versioning support"、"Automatic Kernel module loading"3 项被默认选中。

l General setup (大众化的设置)。

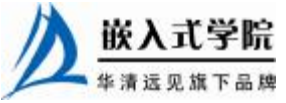

包含"System V IPC"、"Sysctl support"、"BSD Process Accounting"等通用设置。 相对 Linux 2.4 的这个项目而言,包含的子项目大大缩小了,PCI、PCMCIS、ISA、EISA 和 MCA 进入了单独的"Bus options"项目, "Networking support"进入 "Networking" 项目。

l File system (文件系统)。

包含对 Ext2、Ext3、FAT、NFS 等多种文件系统的设置选项。

l Processor type and features (处理器类型和特征)。

设置目标平台的处理器类型及其特征。

l Device drivers (设备驱动)。

按照 char、MTD、ATA、SCSI、I<sup>2</sup>C、SPI、USB、MMC/SD、sound、IEEE 1394 (FireWire)、IrDA 等设备设立了多个子项目,从"Device drivers"这个项目的展开情 况可以看出,Linux 2.6 支持目前大多数的设备类型。

在 VmWare 中使用了模拟的 SCSI 硬盘和 AMD PCnet32 网卡,因此在内核中应该 增加对"SCSI disk support"、"BusLogic SCSI support"和"AMD PCnet32 PCI support" 的支持, 最好直接编译入内核而不是编译为内核模块。

(8)编译内核,并将映像复制到相应的目录:

make bzImage ( 生 成 使 用 gzip 压缩的内核,生 成 的文件位于 /usr/src/linux/arch/i386/boot 目录)

 $\overline{\phantom{a}}$ 

make modules modules\_install (编译内核模块并安装到/lib/modules/2.6.15.5 目录)

```
cd /usr/src/linux
```
mv arch/i386/boot/bzImage /boot/bzImage2.6.15.5

```
mv System.map /boot/System.map-2.6.15.5
```
cd /boot

```
mv System.map oldSystem.map
```

```
ln –s System.map-2.6.15.5 System.map (创建相应的 System.map 符号链接)
```
System.map-2.6.15.5 是编译生成的 Linux 2.6.15.5 内核的符号表,而 System.map 是内核符号表的链接。虽然内核本身并不真正使用 System.map,但其他程序比如 klogd 和 ps 等软件需要一个正确的 System.map。如果使用错误的 System.map 或没有 System.map, klogd 的输出将是不可靠的, 这对排除程序故障带来困难。一个典型的 System.map 记录的符号信息如下:

```
00100000 A phys_startup_32 
c0100000 T startup_32 
c0100000 A _text 
c01000c6 t checkCPUtype 
c0100147 t is486 
c010014e t is386 
c0100199 t L6 
c010019b t check_x87 
c01001c2 t setup_idt
```
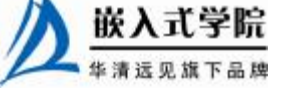

嵌入式学院—华清远见旗下品牌: [www.embedu.org](http://www.embedu.org)

```
c01001df t rp_sidt 
c01001ec t ignore_int 
c0100220 t rest_init 
c0100220 T stext 
c0100220 T _stext 
c010023e t do_pre_smp_initcalls 
c0100248 t run_init_process 
c0100274 t init 
c0100394 t try_name 
c0100522 T name_to_dev_t 
c01007a0 t calibrate_delay_direct 
…
(9)针对 2.6 内核和 2.4 内核的差异修改脚本和配置文件。
```
Linux 2.6 内核增加了 sysfs 文件系统,我们首先要创建/sys 目录,使用"#mkdir /sys" 完成。然后按照下列步骤修改启动脚本文件/etc/rc.sysinit。

① 找到行"mount -f /proc", 在其下面增加如下内容:

```
if [ "$KERNELVER" = "2.6" ]; then
mount -f /sys 
fi
```
② 找到行 "action \$"Mounting proc filesystem: " mount -n -t proc /proc /proc ", 在 其下面增加如下内容:

```
# 
# Mount /sys for kernel-2.6.x 
# 
if [ "$KERNELVER" = "2.6" ]; then
action $"Mounting sysfs filesystem: " mount -n -t sysfs /sys /sys 
fi 
③ 修改/etc/fstab 文件系统列表,在其中增加如下内容:
none /sys sysfs defaults 0 0 
④ 修改/etc/init.d/halt 脚本中的 halt_get_remaining 函数,将
```
awk '\$2 ~ /^\/\$|^\/proc|^\/dev/{next}

改为

```
awk '$2 ~ /^\/$|^\/proc|^\/sys|^\/dev/{next}
```
由于内核符号文件/proc/ksyms 被改名为/proc/kallsyms, 所以必需修改启动脚本 /etc/rc.sysinit, 为了兼容原有的 Linux 2.4 系统, 可以加上下面几行:

```
# 
# ----- KERNEL 2.6.x support ------ 
# This is for compatibility between kernel-2.4.x and kernel-2.6.x 
# 
UNAME='uname -r'KERNELVER=${UNAME:0:3} 
if [ "$KERNELVER" = "2.6" ]; then
```
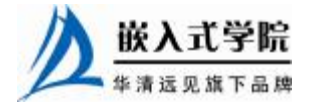

```
# 
# This is kernel-2.6.x 
# 
KSYMS=/proc/kallsyms 
else 
# 
# This is kernel-2.4.x 
# 
KSYMS=/proc/ksyms 
fi
```
然后,把 rc.sysinit 文件中所有出现/proc/ksyms 的地方都换成"\$KSYMS"变量引 用。

Linux 2.6的USB驱动模块被改名了,在主机控制器方面,usb-ohci被改为ochi-hcd, usb-uhci 被改为 uhci-hcd。因此,需在/etc/modprobe.conf 配置文件中进行响应修改。

此外,支持 USB 键盘的模块名称也从 keybdev 改为 usbkbd,支持 USB 鼠标的模 块名称也从 mousedev 改为 usbmouse,因此,必需修改启动脚本文件/etc/rc.sysinit。为 了兼容原有的 Linux 2.4 系统,在脚本的一开始定义两个变量 KEYBDEV\_NAME 和 MOUSEDEV\_NAME, 如下所示:

```
# 
# ----- KERNEL 2.6.x support
# This is for compatibility between kernel-2.4.x and kernel-2.6.x 
# 
UNAME='uname -r'KERNELVER=${UNAME:0:3} 
if [ "$KERNELVER" = "2.6" ]; then 
# 
# This is kernel-2.6.x 
# 
KSYMS=/proc/kallsyms 
KEYBDEV_NAME=usbkbd 
MOUSEDEV_NAME=usbmouse 
else 
# 
# This is kernel-2.4.x 
# 
KSYMS=/proc/ksyms 
KEYBDEV_NAME=keybdev 
MOUSEDEV_NAME=mousedev 
fi
```
然后,把/etc/rc.sysinit 脚本文件中出现 keybdev 和 mousedev 的地方都改为 \$KEYBDEV\_NAME 和\$MOUSEDEV\_NAME,接着,把脚本文件/etc/rc.sysinit 中的以 下内容进行修改:

needusbstorage= if  $[s$ usb = "1" ]; then needusbstorage='LC\_ALL=C grep -e "^I.\*Cls=08" /proc/bus/usb/devices 2>/dev/null' LC\_ALL=C grep 'hid' /proc/bus/usb/drivers || action \$"Initializing USB HID interface: " modprobe hid 2> /dev/null action \$"Initializing USB keyboard: " modprobe \$KEYBDEV\_NAME 2> /dev/null action \$"Initializing USB mouse: " modprobe \$MOUSEDEV\_NAME 2> /dev/null fi 嵌入式学院

改为: needusbstorage= if  $[s$ usb = "1" ]; then if  $[$  "\$KERNELVER" = "2.6" ]; then needusbstorage='LC\_ALL=C grep -e "^I.\*Cls=08" /sys/bus/usb/devices 2>/dev/null' LC\_ALL=C grep 'hid' /sys/bus/usb/drivers || action \$"Initializing USB HID interface: " modprobe hid 2> /dev/null else needusbstorage='LC\_ALL=C grep -e "^I.\*Cls=08" /proc/bus/usb/devices 2>/dev/null' LC\_ALL=C grep 'hid' /proc/bus/usb/drivers || action \$"Initializing USB HID interface: " modprobe hid 2> /dev/null fi action \$"Initializing USB keyboard: " modprobe \$KEYBDEV\_NAME 2> /dev/null action \$"Initializing USB mouse: " modprobe \$MOUSEDEV\_NAME 2> /dev/null fi (10)修改启动选项,以支持从 Linux 2.4.20-8 和 Linux 2.6.15.5 选择菜单。 修改/boot/grub/grub.conf 文件,进行如下设置: #boot=/dev/sda default=1 timeout=10 splashimage=(hd0,0)/boot/grub/splash.xpm.gz title Red Hat Linux (2.4.20-8) root (hd0,0) kernel /boot/vmlinuz-2.4.20-8 ro root=LABEL=/ hdc=ide-scsi initrd /boot/initrd-2.4.20-8.img title Red Hat Linux (2.6.15.5) root (hd0,0)

 kernel /boot/bzImage2.6.15.5 ro root=/dev/sda1 hdc=ide-scsi 经过此项设置后, Linux 启动时会出现选择菜单, 如图 3.7 所示。

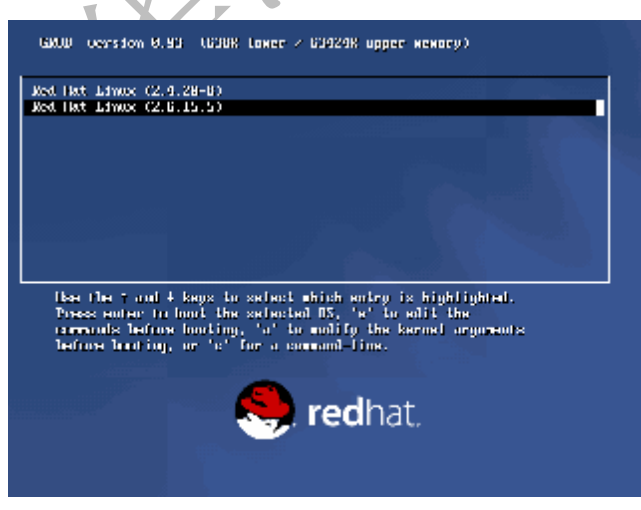

图 3.7 Linux 启动菜单

在上面的Linux 2.6.15.5 启动中,没有设置initrd,这是因为我们直接把SCSI、EXT3 等 编译进了内核。如果将它们编译为模块, initrd 则是必须的, 否则启动过程中会提示"VFS: unable to mounting root fs"。为使用 initrd, 则需先下载较新版的 mkinitrd 并升级安装。由于程

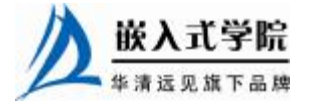

序包 mkinitrd 依赖于程序包 device-mapper, 而程序包 device-mapper 又依赖于程序包 lvm2, 因此还要同时下载程序包device-mapper 和程序包lvm2。

initrd(Bootloader initialized RAM disk)是指由 Bootloader 初始化的内存盘。在 Linux 内核启动前,Bootloader 会将存储介质中的 initrd 文件加载到内存,内核启动时 会在访问真正的根文件系统前先访问该内存中的 initrd 文件系统。为使得启动时加载 initrd,只需修改 grub.conf 引导配置文件,在最后添加"initrd /boot/initrd-2.6.15.5.img"。

在 Bootloader 配置了 initrd 的情况下, 内核启动被分成了两个阶段, 第一阶段先执行 initrd 文件系统中的文件,完成加载驱动模块等任务,第二阶段才会执行真正的根文件系统 中的/sbin/init 进程。第一阶段启动的目的是为第二阶段的启动扫清障碍,最主要的是加载 根文件系统存储介质的驱动模块。

由于 Linux 2.6.15.5 直接提供了对 S3C2410 评估板 SMDK2410 的支持, 因此为它 编译 Linux 2.6.15.5 非常快捷。首先运行以下命令:

make ARCH=arm CROSS\_COMPILE=arm-linux-menuconfig (指定体系结构为 ARM,交叉编 译器为arm-linux-gcc)

在弹出的菜单中直接选择"Load an Alternate Configuration File",把默认配置文件 路径输入即可,如图 3.8 所示。

以上两步也可以合并为一步,即运行:

make ARCH=arm CROSS\_COMPILE=arm-linux- smdk2410\_defconfig(指定体系结 构为 ARM,交叉编译器为 arm-linux-gcc,采用 smdk\_2410defconfig 配置)

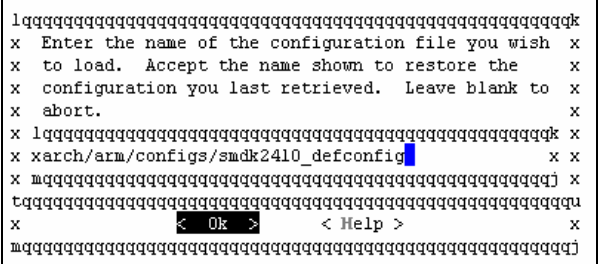

图 3.8 使用默认配置文件为 SMDK2410 编译 Linux 2.6 内核

配置完 SMDK2410 电路板后,运行如下命令可编译内核:

make ARCH=arm CROSS\_COMPILE=arm-linux- zImage

运行如下命令编译模块:

make ARCH=arm CROSS\_COMPILE=arm-linux- modules

当然,如果在源代码根目录的 Makefile 中将 ARCH 和 CROSS\_COMPILE 直接指 定为 arm 和 arm-linux-后,就没有必要每次编译的时候都指定体系结构和交叉编译器 了。

Linux 2.6 内核的配置系统由以下 3 个部分组成。

- l Makefile: 分布在 Linux 内核源代码中的 Makefile, 定义 Linux 内核的编 译规则。
- l 配置文件(Kconfig):给用户提供配置选择的功能。
- l 配置工具:包括配置命令解释器(对配置脚本中使用的配置命令进行解释)和 配置用户界面(提供字符界面和图形界面)。这些配置工具都是使用脚本语言编 写的,如 Tcl/TK、Perl 等。

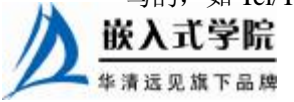

使用 make config、make menuconfig 等命令后, 会生成一个.config 配置文件(隐 含在顶层 Makefile 中),记录哪些部分被编译入内核、哪些部分被编译为内核模块。

运行 make menuconfig 时, 配置工具首先分析与体系结构对应的/arch/xxx/Kconfig 文件(xxx 即为传入的 ARCH 参数), /arch/xxx/Kconfig 文件中除本身包含一些与体系 结构相关的配置项和配置菜单以外,还通过 source 语句引入了一系列 Kconfig 文件, 而这些 Kconfig 文件又可能再次通过 source 引入下一层的 Kconfig,配置工具依据这 些 Kconfig 包含的菜单和项目即可描绘出一个如图 3.6 所示的分层结构。例如, /arch/arm/Kconfig 文件的结构如下:

```
mainmenu "Linux Kernel Configuration" 
    config ARM 
          bool 
          default y 
          help 
            The ARM series is a line of low-power-consumption RISC chip 
designs 
            licensed by ARM Ltd and targeted at embedded applications and 
            handhelds such as the Compaq IPAQ. ARM-based PCs are no longer 
            manufactured, but legacy ARM-based PC hardware remains popular 
in 
            Europe. There is an ARM Linux project with a web page at 
            <http://www.arm.linux.org.uk/>. 
    config MMU 
          bool 
          default y 
    ... 
    config ARCH_S3C2410 
          bool "Samsung S3C2410" 
          help 
            Samsung S3C2410X CPU based systems, such as the Simtec Electronics 
            BAST (<http://www.simtec.co.uk/products/EB110ITX/>), the IPAQ 
1940 or 
            the Samsung SMDK2410 development board (and derivatives). 
    ... 
    source "mm/Kconfig" 
    ... 
    source "net/Kconfig" 
    ... 
    source "arch/arm/mach-s3c2410/Kconfig" 
    ...
```
用户运行 make zImage、make bzImage 等生成映像的命令时,先检索顶层 Makefile (在 arch/xxx 目录下的 Makefile 为顶层 Makefile 补充体系结构相关的信息),顶层 Makefile 完成两个主要的任务:产生内核映像文件和内核模块。为了达到此目的,顶 层 Makefile 会递归地进入内核的各个子目录中,分别调用位于这些子目录中 Makefile (子目录中的 Makefile 属于 kbuild 类型的 Makefile, 记录编译目标)。进入哪些子目录 则取决于内核的配置,这也就是 make config 和 make menuconfig 等生成的.config 文件 发挥作用的地方。

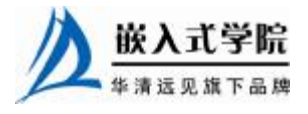

### 3.4.2 Kconfig 和 Makefile

在 Linux 内核中增加程序需要完成以下 3 项工作。

- l 将编写的源代码复制到 Linux 内核源代码的相应目录。
- l 在目录的 Kconfig 文件中增加新源代码对应项目的编译配置选项。

l 在目录的 Makefile 文件中增加对新源代码的编译条目。

### 1. 实例引导: S3C2410 处理器的 RTC 与 LED 驱动配置

在讲解 Kconfig 和 Makefile 的语法之前,我们先利用两个简单的实例引导读者建立 初步的认识。

首先, 在 linux-2.6.15.5\drivers\char 目录中包含了 S3C2410 处理器的 RTC 设备驱 动源代码 s3c2410-rtc.c。

而在该目录的 Kconfig 文件中包含 S3C2410 RTC 的配置项目:

config S3C2410\_RTC

```
 bool "S3C2410 RTC Driver"
```
depends on ARCH\_S3C2410

help

 RTC (Realtime Clock) driver for the clock inbuilt into the Samsung S3C2410. This can provide periodic interrupt rates from 1Hz to 64Hz for user programs, and wakeup from Alarm.

上述 Kconfig 文件的这段脚本意味着只有在 ARCH\_S3C2410 项目被配置的情况 下,才会出现 S3C2410\_RTC 配置项目,这个配置项目为布尔型(要么编译入内核, 要么不编译,选项为"Y"或"N"),菜单上显示的字符串为"S3C2410 RTC Driver", "help"后面的内容为帮助信息。图 3.9 所示为 S3C2410\_RTC 菜单以及其 help 在运行 make menuconfig 时的情况。

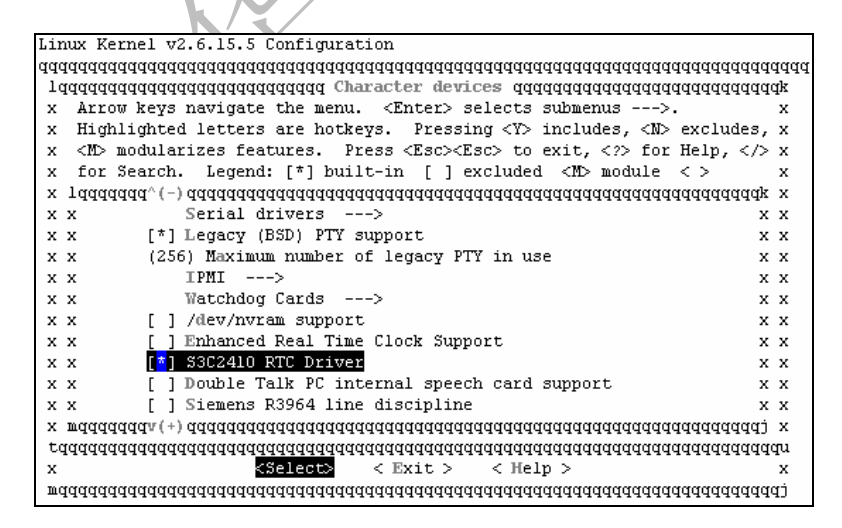

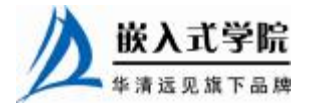

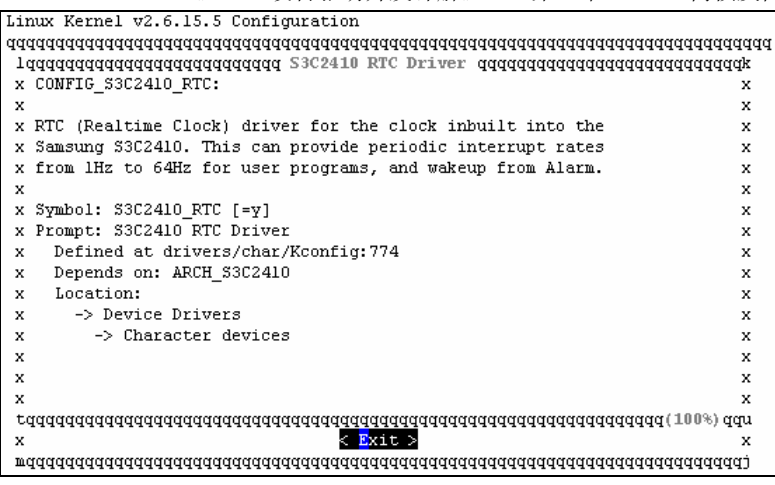

图 3.9 Kconfig 菜单项目与帮助信息

除了布尔型的配置项目外,还存在一种三态型(tristate)配置选项,它意味着要 么编译入内核,要么编译为内核模块,要么不编译,选项为"Y"、"M"或"N"。

在目录的 Makefile 中关于 S3C2410\_RTC 的编译脚本为:

obj-\$(CONFIG\_S3C2410\_RTC) += s3c2410-rtc.o

上述脚本意味着如果 S3C2410\_RTC 配置选项被选择为"Y"或"M", 即 obj-\$(CONFIG\_S3C2410\_RTC)等同于 obj-y 或 obj-m 时, 则编译 s3c2410-rtc.c, 选"Y"的 情况直接会将生成的目标代码直接连接到内核,为"M"的情况则会生成模块 s3c2410-rtc.ko (由于 S3C2410\_RTC 为布尔型, 实际不会为 "M"); 如果 S3C2410\_RTC 配置选项被选择 为"N",即 obj-\$(CONFIG\_S3C2410\_RTC)等同于 obj-n 时,则不编译 s3c2410-rtc.c。

一般而言,驱动工程师在内核源代码的 drivers 目录的相应子目录中增加新设备驱 动的源代码,并增加或修改 Kconfig 配置脚本和 Makefile 脚本,完全仿照上述过程执 行即可。

再如,我们为 S3C2410 的 LED 编写了驱动, 源代码为 s3c2410-led.c, 为使内核 能支持对该模块的编译配置,我们应进行如下 3 项处理。

l 将编写的 s3c2410-led.c 源代码复制到 linux-2.6.15.5\drivers\char 目录。

l 在目录的 Kconfig 文件中增加 LED 的编译配置选项,如下所示:

```
config S3C2410_LED 
     bool "S3C2410 LED Driver" 
     depends on ARCH_S3C2410 
     help 
         LED driver for the Samsung S3C2410.
```
l 在目录的 Makefile 文件中增加对 s3c2410-led.c 源代码的编译,如下所示: obj-\$(CONFIG\_S3C2410\_LED) += s3c2410-led.o

#### 2.Makefile

下面我们对内核源代码各级子目录中的 kbuild Makefile 进行介绍, 这部分是内核 模块或设备驱动的开发者最常接触到的。

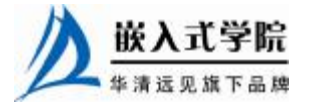

嵌入式学院—华清远见旗下品牌:[www.embedu.org](http://www.embedu.org)

kbuild Makefile 的语法包括如下几个方面。

(1)目标定义。

目标定义用来定义哪些内容要作为模块编译,哪些要编译并连接进内核。

例如:

 $obj-y += foo.o$ 

表示要由 foo.c 或者 foo.s 文件编译得到 foo.o 并连接进内核, 而 obj-m 则表示该 文件要作为模块编译。除了 y、m 以外的 obj-x 形式的目标都不会被编译。

而更常见的做法是根据.config 文件的 CONFIG\_变量来决定文件的编译方式, 如 下所示:

obj-\$(CONFIG\_ISDN) += isdn.o

obj-\$(CONFIG\_ISDN\_PPP\_BSDCOMP) += isdn\_bsdcomp.o

除了 obj-形式的目标以外, 还有 lib-y library 库、hostprogs-y 主机程序等目标, 但 是基本都应用在特定的目录和场合下。

(2)多文件模块的定义。

如果一个模块由多个文件组成,这时候应采用模块名加-objs 后缀或者-y 后缀的形 式来定义模块的组成文件。如下面的例子所示:

```
obj-$(CONFIG_EXT2_FS) += ext2.o 
ext2-y := balloc.o bitmap.o 
ext2-$(CONFIG_EXT2_FS_XATTR) += xattr.o
```
模块的名字为 ext2,由 balloc.o 和 bitmap.o 两个目标文件最终连接生成 ext2.o 直 至 ext2.ko 文件,是 否包括 xattr.o 取决于内核 配置文件的配置情况。如果 CONFIG\_EXT2\_FS 的值是 y 也没有关系,在此过程中生成的 ext2.o 将被连接进 built-in.o 最终连接进内核。这里需要注意的一点是,该 kbuild Makefile 所在的目录中 不能再包含和模块名相同的源文件如 ext2.c/ext2.s。

或者写成如-objs 的形式:

```
obj-$(CONFIG_ISDN) += isdn.o 
isdn-objs := isdn_net_lib.o isdn_v110.o isdn_common.o 
(3)目录层次的迭代。
示例:
```

```
obj-$(CONFIG_EXT2_FS) += ext2/
```
当 CONFIG EXT2 FS 的值为 y 或 m 时, kbuild 将会把 ext2 目录列入向下迭代的 目标中,具体 ext2 目录下的文件是要作为模块编译还是链入内核由 ext2 目录下的 Makefile 文件的内容决定。

#### 3. Kconfig

内核配置脚本文件的语法也比较简单,主要包括如下几个方面。

(1)菜单入口。

```
大多数的内核配置选项都对应 Kconfig 中的一个菜单入口,如下所示:
```
config MODVERSIONS

bool "Set version information on all module symbols"

depends on MODULES

help

Usually, modules have to be recompiled whenever you switch to a

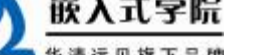

华清远见旗下品牌 嵌入式学院—华清远见旗下品牌:[www.embedu.org](http://www.embedu.org)

new

kernel. ...

"config"关键字定义新的配置选项,之后的几行定义了该配置选项的属性。配置 选项的属性包括类型、数据范围、输入提示、依赖关系(及反向依赖关系)、帮助信 息和默认值等。

每个配置选项都必须指定类型,类型包括 bool、tristate、string、hex 和 int,其中 tristate 和 string 是两种基本的类型, 其他类型都基于这两种基本类型。类型定义后可 以紧跟输入提示,下面的两段脚本是等价的。

脚本 1:

bool "Networking support"

脚本 2:

bool

prompt "Networking support"

输入提示的一般格式如下所示:

prompt <prompt> [if <expr>]

其中可选的 if 用来表示该提示的依赖关系。

默认值的格式如下所示:

```
default <expr> [if <expr>]
```
一个配置选项可以存在任意多个默认值,这种情况下,只有第一个被定义的值是 可用的。如果用户不设置对应的选项,配置选项的值就是默认值。

依赖关系的格式如下所示:

depends on(或者 requires) <expr>

如果定义了多个依赖关系,它们之间用"&&"间隔。依赖关系也可以应用到该 菜单中所有的其他选项中(这些选项同样可接受 if 表达式), 下面的两段脚本是等价 的。

脚本 1:

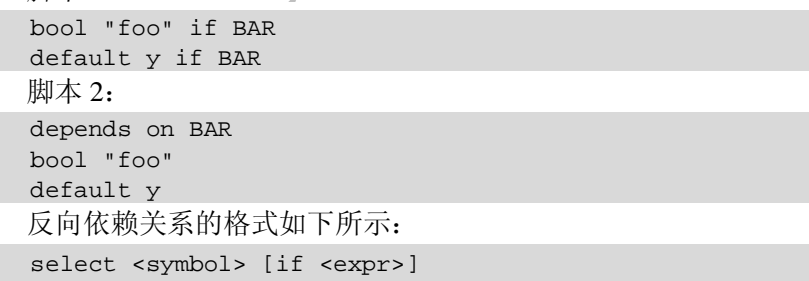

depends 能限定一个 symbol 的上限, 即如果 A 依赖于 B, 则在 B 被配置为"Y" 的情况下,  $A$  可以为"Y"、"M" 和"N"; 在 B 被配置为"M" 的情况下,  $A$  可以被 配置为"M"或"N"; B 在被配置为"N"的情况下, A 只能为"N"。

select 能限定一个 symbol 的下限, 若 A 反向依赖于 B, 则 A 的配置值会高于或等 于 B (正好与 depends 相反)。如果 symbol 反向依赖于多个对象, 则它的下限是这些 对象的最大值。

kbuild Makefile 中的 expr(表达式)定义如下所示:

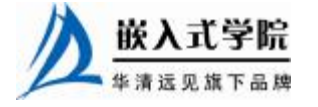

```
<expr> ::= <symbol> 
                 <symbol> '=' <symbol> 
                 <symbol> '!=' <symbol> 
                '(' <expr> ')' 
                '!' <expr> 
                <expr> '&&' <expr> 
                <expr> '||' <expr>
```
也就是说 expr 是由 symbol、两个 symbol 相等、两个 symbol 不等以及 expr 的赋 值、非、与或运算构成。而 symbol 分为两类,一类是由菜单入口定义配置选项定义 的非常数 symbol,另一类是作为 expr 组成部分的常数 symbol。

数据范围的格式如下:

range <symbol> <symbol> [if <expr>]

为 int 和 hex 类型的选项设置可以接受的输入值范围,用户只能输入大于等于第 一个 symbol, 小于等于第二个 symbol 的值。

帮助信息的格式如下:

```
help(或---help---)
```
开始

 … 结束

帮助信息完全靠文本缩进识别结束。"---help---"和 "help"在作用上没有区别, 设计"---help---"的初衷在于将文件中的配置逻辑与给开发人员的提示分开。

menuconfig 关键字的作用与 config 类似,但它在 config 的基础上要求所有的子选 项作为独立的行显示。

(2)菜单结构。

菜单入口在菜单树结构中的位置可由两种方法决定。第一种方式如下所示:

menu "Network device support" depends on NET config NETDEVICES

 … endmenu

所有处于"menu"和"endmenu"之间的菜单入口都会成为"Network device support" 的子菜单。而且,所有子菜单选项都会继承父菜单的依赖关系,比如,"Network device support"对"NET"的依赖被加到了配置选项 NETDEVICES 的依赖列表中。

另一种方式是通过分析依赖关系生成菜单结构。如果菜单选项在一定程度上依赖 于前面的选项,它就能成为该选项的子菜单。如果父选项为"N",则子选项不可见; 如果父选项为"Y"或"M",则子选项可见。例如:

```
config MODULES 
     bool "Enable loadable module support" 
config MODVERSIONS 
     bool "Set version information on all module symbols"
```
depends on MODULES

```
comment "module support disabled" 
     depends on !MODULES
```
MODVERSIONS 直接依赖 MODULES, 如果 MODULES 不为"N",该选项才可

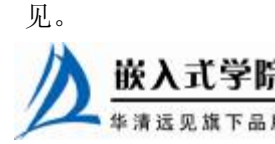

嵌入式学院—华清远见旗下品牌: [www.embedu.org](http://www.embedu.org)

除此之外,Kconfig 中还可能使用"choices … endchoice"、"comment"、"if…endif" 这样的语法结构。其中"choices … endchoice"的结构如下所示:

choice <choice options> <choice block> endchoice

它定义一个选择群,其接受的选项(choice options)可以是前面描述的任何属性。 在一个硬件有多个驱动的情况下使用,使用选择可以实现最终只有一个驱动被编译进 内核或模块。选择群还可以接受的另一个选项是"optional",这样菜单入口就被设置 为"N",没有被选中。

### 4.应用实例:在内核中新增驱动代码目录和子目录

下面讲解一个综合实例,假设我们要在内核源代码 drivers 目录下为 ARM 体系结 构新增如下用于 test driver 的树型目录:

```
|--test 
    |-- cpu
        | - - cpu.c
     |-- test.c 
     |-- test_client.c 
     |-- test_ioctl.c 
     |-- test_proc.c 
     |-- test_queue.c
```
在内核中增加目录和子目录,我们需为相应的新增目录创建 Kconfig 和 Makefile 文件,而新增目录的父目录中的 Kconfig 和 Makefile 文件也需要修改, 以便新增的 Kconfig 和 Makefile 文件能被引用。

在新增的 test 目录下,应该包含如下 Kconfig 文件:

```
# 
# TEST driver configuration 
# 
menu "TEST Driver " 
comment " TEST Driver" 
config CONFIG_TEST 
     bool "TEST support " 
config CONFIG_TEST_USER 
     tristate "TEST user-space interface" 
     depends on CONFIG_TEST
```
endmenu

由于 TEST driver 对于内核来说是新的功能, 所以首先需要创建一个菜单 TEST Driver;然后显示"TEST support",等待用户选择;接下来判断用户是否选择了 TEST Driver,如果是(CONFIG\_TEST=y),则进一步显示子功能:用户接口与 CPU 功能支 持;由于用户接口功能可以被编译成内核模块,所以这里的询问语句使用了 tristate。

为了使这个 Kconfig 文件能起作用,需要修改 arch/arm/Kconfig 文件,增加以下内

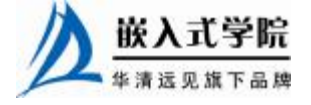

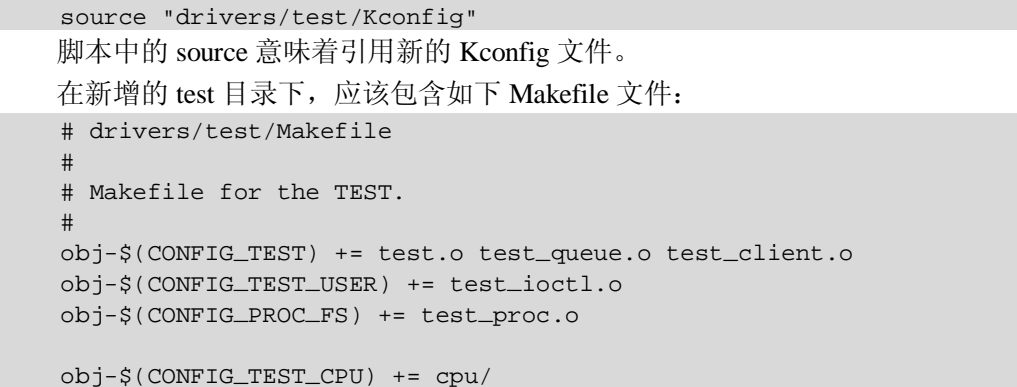

该脚本根据配置变量的取值构建 obj-\*列表。由于 test 目录中包含一个子目录 cpu, 当 CONFIG\_ TEST\_CPU=y 时,需要将 cpu 目录加入列表。

test 目录中的 cpu 子目录也需包含如下的 Makefile 文件:

```
# drivers/test/test/Makefile 
# 
# Makefile for the TEST CPU 
#
```
容:

obj-\$(CONFIG\_TEST\_CPU) += cpu.o

为了使得整个 test 目录能够被编译命令作用到, test 目录父目录中的 Makefile 文 件也需新增如下脚本:

```
obj-$(CONFIG_TEST) += test/
```
在 drivers/Makefile 中加入 obj-\$(CONFIG\_TEST) += test/, 使得用户在进行内核编 译时能够进入 test 目录。

增加了 Kconfig 和 Makefile 文件之后的新的 test 树型目录如下所示:

```
|--test 
   |-- cpu
       \vert -- cpu.c
     | -- Makefile 
|-- test.c 
|-- test_client.c 
-- test_ioctl.c
|-- test_proc.c 
|-- test_queue.c 
|-- Makefile 
|-- Kconfig
```
3.4.3 Linux 内核的引导

1.引导过程概述

引导 Linux 内核的过程包括很多阶段,这里将以引导 X86 PC 为例来进行讲解。 引导 X86 PC 上的 Linux 内核的过程和引导嵌入式系统上的 Linux 内核的过程基本类 似。不过在 X86 PC 上有一个从 BIOS(基本输入/输出系统)转移到 Bootloader 的过 程, 如图 3.10 所示, 而嵌入式系统往往复位后就直接运行 Bootloader。

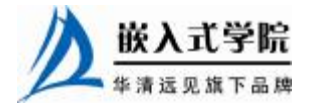

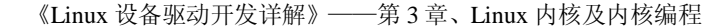

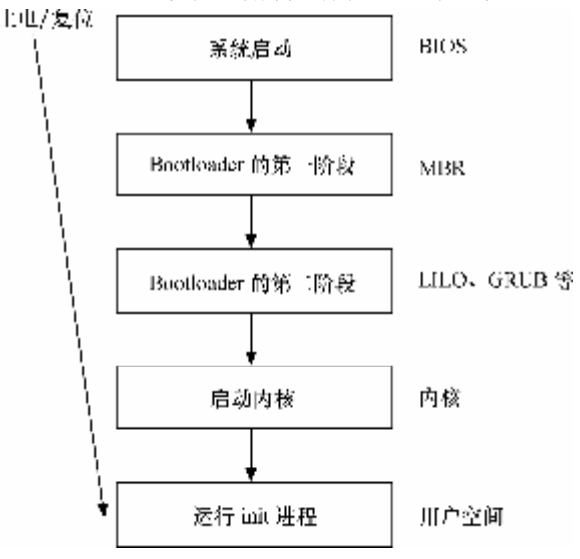

图 3.10 X86 PC 上的 Linux 内核引导流程

图 3.10 给出了在 X86 PC 上从上电/复位到运行 Linux 用户空间初始进程的流程。 在进入与 Linux 相关代码之前,会经历如下阶段。

① 当系统上电或复位时,CPU 会将 PC 指针赋值为一个特定的地址 0xFFFF0,并 执行该地址处的指令。在 PC 中, 该地址位于 BIOS 中, 它保存在主板上的 ROM 或  $Flash$  中。

② BIOS 运行时按照 CMOS 的设置定义的启动设备顺序来搜索处于活动状态,并 且可以引导的设备。若从硬盘启动, BIOS 会将硬盘 MBR (主引导记录) 中的内容加 载到 RAM。MBR 是一个 512 字节大小的扇区, 位于磁盘上的第一个扇区中(0 道 0 柱面 1 扇区)。当 MBR 被加载到 RAM 中之后,BIOS 就会将控制权交给 MBR。

③ 主引导加载程序查找并加载次引导加载程序。它在分区表中查找活动分区, 当找到一个活动分区时,扫描分区表中的其他分区,以确保它们都不是活动的。当这 个过程验证完成之后,就将活动分区的引导记录从这个设备中读入 RAM 中并执行它。

④ 次引导加载程序加载 Linux 内核和可选的初始 RAM 磁盘,将控制权交给 Linux 内核源代码。

⑤ 运行被加载的内核,并启动用户空间应用程序。

### 2.Bootloader

嵌入式系统中 Linux 内核的引导过程与之类似,但一般更加简洁。不论具体以怎 样的方式实现,只要具备如下特征就可以称其为 Bootloader。

- l 可以在系统上电或复位的时候以某种方式执行,这些方式包括被 BIOS 引导执 行、直接在 NOR Flash 中执行、NAND Flash 中的代码被 MCU 自动复制到内部 或外部 RAM 执行等。
- l 能将 U 盘、磁盘、光盘、NOR/NAND Flash、ROM、SD 卡等存储介质, 或 将网口、串口中的操作系统加载到 RAM,并把控制权交给操作系统源代码 执行。

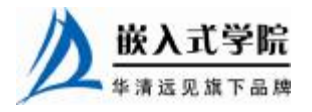

完成上述功能的 Bootloader 的实现方式非常多样化, 甚至本身也可以是一个简化版的 操作系统。著名的 Linux Bootloader 包括应用于 PC 的 LILO 和 GRUB,应用于嵌入式系统 的 U-Boot、RedBoot 等。

相比较于 LILO, GRUB 本身能理解 Ext2、Ext3 文件系统, 因此可在文件系统中 加载 Linux 系统, 而 LILO 只能识别"裸扇区"。

U-Boot 的定位为"Universal Bootloader",其功能比较强大,涵盖了包括 PowerPC、 ARM、MIPS 和 X86 在内的绝大部分处理器构架,提供网卡、串口、Flash 等外设驱 动, 提供必要的网络协议(BOOTP、DHCP、TFTP), 能识别多种文件系统(cramfs、 fat、jffs2 和 registerfs 等), 并附带了调试、脚本、引导等工具, 应用十分广泛。

Redboot 是 Redhat 公司随 eCos 发布的 Bootloader 开源项目, 除了包含 U-Boot 类 似的强大功能外, 它还包含 GDB stub (插桩), 因此能通过串口或网口与 GDB 进行 通信,调试 GCC 产生的任何程序(包括内核)。

### 3.详细分析

元学院

下面对上述流程的第 5 个阶段进行更详细的分析,它完成启动内核并运行用户空 间的 init 进程的功能。

当内核映像被加载到 RAM 之后,Bootloader 的控制权被释放。内核映像并不是可直接 执行的目标代码,而是一个压缩过的 zImage (小内核)或 bzImage (大内核, bzImage 中的 "b"是"big"意思)。

但是,并非 zImage 和 bzImage 映像中的一切都被压缩了,映像中包含未被压缩的 部分,这部分中包含解压缩程序,解压缩程序会解压缩映像中被压缩的部分。zImage 和 bzImage 都是用 gzip 压缩的, 它们不仅是一个压缩文件, 而且在这两个文件的开头 部分内嵌有 gzip 解压缩代码。

如图 3.11 所示, 当 bzImage (用于 i386 映像) 被调用时, 它从/arch/i386/boot/head.S 的 start 汇编例程开始执行。这个例程子进行一些基本的硬件设置,并调用 /arch/i386/boot/compressed/head.S 中的 startup\_32 例程。startup\_32 例程设置一个基本的 运行环境(如堆栈)后清除 BSS 段,调用/arch/i386/boot/compressed/misc.c 中的 decompress\_kernel()解压缩内核。

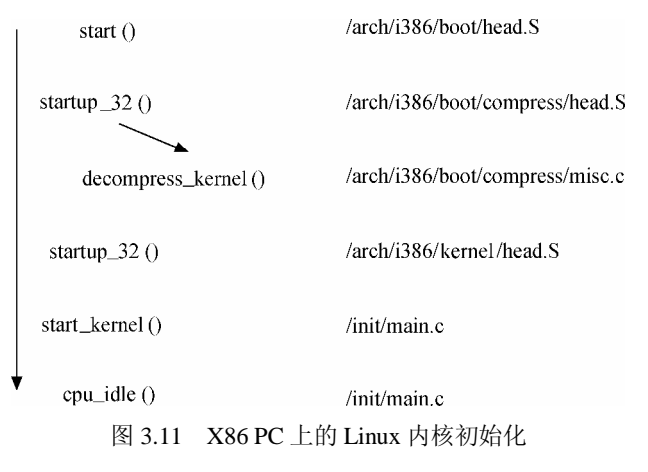

内核被解压缩到内存中之后会再调用/arch/i386/kernel/head.S 文件中的 startup\_32

华清远见旗下品牌 嵌入式学院—华清远见旗下品牌:[www.embedu.org](http://www.embedu.org)

例程, 这个新的 startup\_32 例程(称为清除程序或进程 0) 会初始化页表, 并启用内 存分页机制,接着为任何可选的浮点单元(FPU)检测 CPU 的类型,并将其存储起 来供以后使用。

这些都做完之后, /init/main.c 中的 start kernel()函数被调用, 进入与体系结构无关的 Linux 内核部分。

start\_kernel()会调用一系列初始化函数来设置中断,执行进一步的内存配置。之后, /arch/i386/kernel/process.c 中 kernel thread()被调用以启动第一个核心线程,该线程执 行 init() 函数, 而原执行序列会调用 cpu\_idle(), 等待调度。

作为核心线程的 init()函数完成外设及其驱动程序的加载和初始化,挂接根文件系统。 init()打开/dev/console 设备,重定向 stdin、stdout 和 stderr 到控制台。之后,它搜索文件 系统中的 init 程序(也可以由"init="命令行参数指定 init 程序), 并使用 execve()系统调 用执行 init 程序。搜索 init 程序的顺序为/sbin/init、/etc/init、/bin/init 和/bin/sh。在嵌入式 系统中,多数情况下,可以给内核传入一个简单的 shell 脚本来启动必需的嵌入式应用 程序。

至此,漫长的 Linux 内核引导和启动过程就结束了,而 init()对应的由 start\_kernel() 创建的第一个线程也进入用户模式。

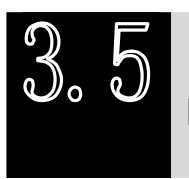

Linux 下的 C 编程

3.5.1 Linux 程序命名习惯

Linux 程序的命名习惯和 Windows 程序的命名习惯及著名的匈牙利命名法有很大 的不同。

在 Windows 程序中, 习惯以如下方式命名宏、变量和函数:

#define PI 3.1415926 /\*用大写字母代表宏\*/ int minValue, maxValue; /\*变量:第一个单词全写,其后的单词第一个字母 小写\*/

void SendData(void); /\*函数:所有单词第一个字母都大写\*/

这种命名方式在程序员中非常盛行,意思表达清晰且避免了匈牙利法的臃肿,单 词之间通过首字母大写来区分。通过第一个单词的首字母是否大写可以区分名称属于 变量还是属于函数,而看到整串的大写字母可以断定为宏。

但是 Linux 不以这种习惯命名, 对应于上面的一段程序, 在 Linux 程序的命名如 下所示:

#define PI 3.1415926 int min\_value, max\_value; void send\_data(void);

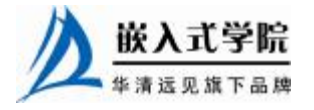

### 3.5.2 GNU C 与 ANSI C

Linux 系统上可用的 C 编译器是 GNU C 编译器,它建立在自由软件基金会的编程 许可证的基础上,因此可以自由发布。GNU C 对标准 C 进行一系列扩展,以增强标 准 C 的功能。

#### 1.零长度数组

GNU C 允许使用零长度数组,在定义变长对象的头结构时,这个特性非常有用。 例如:

```
struct var_data 
{ 
   int len; 
   char data[0]; 
};
```
char data[0]仅仅意味着程序中通过 var\_data 结构体实例的 data[index]成员可以访 问 len 之后的第 index 个地址,它并没有为 data[]数组分配内存,因此 sizeof(struct var\_data)=sizeof(int)。

假设 struct var\_data 的数据域保存在 struct var\_data 紧接着的内存区域, 通过如下 代码可以遍历这些数据:

```
struct var_data s; 
... 
for (i = 0; i < s.length i++){ 
  printf("%02x", s.data[i]); 
}
```
2.case 范围

 $GNU C \nabla \nabla f$  case x…y 这样的语法,  $E$  间[x,y]的数都会满足这个 case 的条件, 请看 下面的代码:

```
switch (ch) 
{ 
   case '0'... '9': c -= '0'; 
   break; 
   case 'a'... 'f': c -= 'a' - 10; 
   break; 
   case 'A'... 'F': c -= 'A' - 10; 
   break; 
} 
代码中的 case '0'... '9'等价于标准 C 中的如下代码:
case '0': case '1': case '2': case '3': case '4': 
case '5': case '6': case '7': case '8': case '9': 嵌入式学院
```
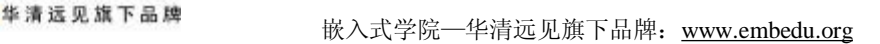

### 3. 语句表达式

GNU C 把包含在括号中的复合语句看做是一个表达式,称为语句表达式,它可 以出现在任何允许表达式的地方。我们可以在语句表达式中使用原本只能在复合语句 中使用的循环变量、局部变量等,例如:

```
#define min_t(type, x, y)({ \{ type \_x = x = (x) \colon type \_y = (y) \colon x = x \le -y \; ? \_x : \_y \} }int ia, ib, mini; 
float fa, fb, minf; 
min = min_t(int, ia, ib);minf = min_t(fload, fa, fb);
```
因为重新定义了 \_ xx 和 \_ y 这两个局部变量, 所以以上述方式定义的宏将不会 有副作用。在标准 C 中,对应的如下宏则会产生副作用:

#define  $min(x, y)$  ((x) < (y) ? (x) : (y))

代码 min(++ia,++ib)会被展开为((++ia) < (++ib) ? (++ia): (++ib)),传入宏的参数被 增加两次。

#### 4. typeof 关键字

typeof(x)语句可以获得 x 的类型, 因此, 我们可以借助 typeof 重新定义 min 这个 宏:

```
#define min(x,y) ({ \
const typeof(x) -x = (x);
const typeof(y) _y = (y);
(void) (\& x == \& y);
-x < -y ? -x : -y; })
```
我们不需要像min\_t(type,x,y)这个宏那样把type传入,因为通过typeof(x)、typeof(y) 可以获得 type。代码行(void)  $(x_x == x_y)$ 的作用是检查\_x 和\_y 的类型是否一致。

#### 5.可变参数的宏

标准 C 只支持可变参数的函数,意味着函数的参数是不固定的,例如 printf()函数 的原型为:

int printf( const char \*format [, argument]... ); 而在 GNU C 中, 宏也可以接受可变数目的参数, 例如:

#define pr\_debug(fmt,arg...) \

printk(fmt,##arg)

这里 arg 表示其余的参数可以是零个或多个,这些参数以及参数之间的逗号构成 arg 的值, 在宏扩展时替换 arg, 例如下列代码:

```
pr_debug("%s:%d",filename,line)
```

```
会被扩展为:
```

```
printk("%s:%d", filename, line)
```
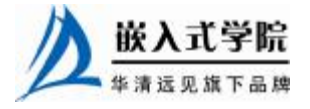

嵌入式学院—华清远见旗下品牌:[www.embedu.org](http://www.embedu.org)

使用"##"的原因是处理 arg 不代表任何参数的情况, 这时候, 前面的逗号就变 得多余了。使用"##"之后,GNU C 预处理器会丢弃前面的逗号,这样,代码:

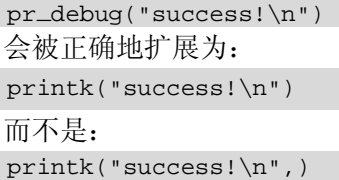

#### 6.标号元素

标准 C 要求数组或结构体的初始化值必须以固定的顺序出现, 在 GNU C 中, 通 过指定索引或结构体成员名,允许初始化值以任意顺序出现。

指定数组索引的方法是在初始化值前添加"[INDEX] =",当然也可以用 "[FIRST … LAST] ="的形式指定一个范围。例如下面的代码定义一个数组,并把其 中的所有元素赋值为 0:

```
unsigned char data[MAX] = \{ [0 ... MAX-1] = 0 };
下面的代码借助结构体成员名初始化结构体:
struct file_operations ext2_file_operations = 
\left\{ \right. llseek: generic_file_llseek, 
  read: generic_file_read, 
  write: generic_file_write, 
  ioctl: ext2_ioctl, 
  mmap: generic_file_mmap, 
  open: generic_file_open, 
  release: ext2_release_file, 
  fsync: ext2_sync_file, 
}; 
但是, Linux 2.6 推荐类似的代码应该尽量采用标准 C 的方式, 如下所示:
struct file_operations ext2_file_operations = 
{ 
    .llseek = generic_file_llseek,
    .read = generic_file_read,
    .write = generic_file_write,
    .aio_read = generic_file_aio_read,
     .aio_write = generic_file_aio_write, 
    ioctl = ext2_ioctl,
    .mmap = generic_file_mmap,
    .open = generic_file_open,
     .release = ext2_release_file, 
    fsync = ext2_sync_file,.readv = generic_file_readv,
     .writev = generic_file_writev, 
    .sendfile = qeneric_file_sendfile,
```
};

7.当前函数名

GNU C 预定义了两个标志符保存当前函数的名字,\_ \_FUNCTION\_ \_保存函数在 源码中的名字, PRETTY\_FUNCTION 保存带语言特色的名字。在 C 函数中,这 两个名字是相同的。

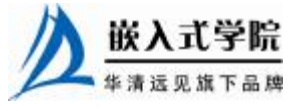

华清远见旗下品牌<br> 嵌入式学院—华清远见旗下品牌: [www.embedu.org](http://www.embedu.org)

```
void example() 
{ 
  printf("This is function:%s", \angle _FUNCTION_\angle);
}
```
代码中的\_\_FUNCTION\_\_意味着字符串"example"。

#### 8.特殊属性声明

GNU C 允许声明函数、变量和类型的特殊属性,以便进行手工的代码优化和定制 代码检查的方法。指定一个声明的属性,只需要在声明后添加\_\_attribute\_\_ (( ATTRIBUTE ))。其中 ATTRIBUTE 为属性说明,如果存在多个属性,则以逗号 分隔。GNU C 支持 noreturn、format、section、aligned、packed 等十多个属性。

noreturn 属性作用于函数,表示该函数从不返回。这会让编译器优化代码,并消 除不必要的警告信息。例如:

# define ATTRIB\_NORET \_ \_attribute\_ \_((noreturn)) ....

asmlinkage NORET\_TYPE void do\_exit(long error\_code) ATTRIB\_NORET;

format 属性也用于函数,表示该函数使用 printf、scanf 或 strftime 风格的参数, 指定 format 属性可以让编译器根据格式串检查参数类型。例如:

asmlinkage int printk(const char \* fmt,  $\dots$ ) \_ \_attribute\_ \_ ((format (printf, 1, 2)));

上述代码中的第一个参数是格式串,从第二个参数开始都会根据 printf()函数的格 式串规则检查参数。

unused 属性作用于函数和变量,表示该函数或变量可能不会被用到,这个属性可 以避免编译器产生警告信息。

aligned 属性用于变量、结构体或联合体,指定变量、结构体或联合体的对界方式, 以字节为单位,例如: -

```
struct example_struct 
{ 
  char a; 
  int b; 
  long c;
```
 $\}$  \_ \_attribute\_  $($ (aligned(4)));

表示该结构类型的变量以 4 字节对界。

packed 属性作用于变量和类型,用于变量或结构体成员时表示使用最小可能的对 界,用于枚举、结构体或联合体类型时表示该类型使用最小的内存。例如:

```
struct example_struct 
{ 
   char a; 
   int b; 
   long c = attribute(</math> <math>(</math> <math>package</math> <math>)(</math> <math>);</math>};
```
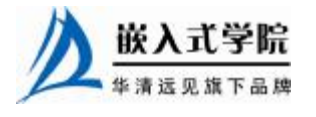

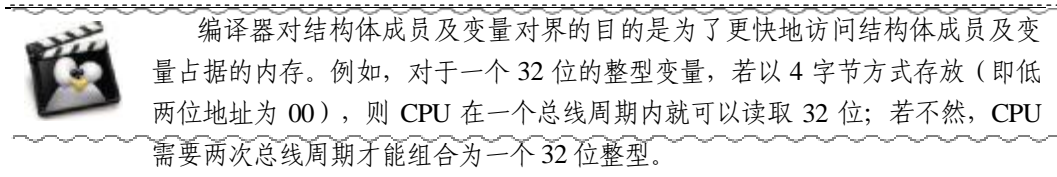

### 9.内建函数

GNU C 提供了大量的内建函数,其中大部分是标准 C 库函数的 GNU C 编译器内 建版本,例如 memcpy()等,它们与对应的标准 C 库函数功能相同。

不属于库函数的其他内建函数的命名通常以 \_ builtin 开始, 如下所示。

- l 内建函数 builtin\_return\_address(LEVEL)返回当前函数或其调用者的返回地址, 参数 LEVEL 指定调用栈的级数,如 0 表示当前函数的返回地址,1 表示当前函 数的调用者的返回地址。
- l 内建函数\_ \_builtin\_constant\_p(EXP)用于判断一个值是否为编译时常数,如果 参数 EXP 的值是常数, 函数返回 1, 否则返回 0。
- l 内建函数 builtin expect(EXP, C)用于为编译器提供分支预测信息,其返回 值是整数表达式 EXP 的值,C 的值必须是编译时常数。

例如,下面的代码检测第 1 个参数是否为编译时常数以确定采用参数版本还是非 参数版本的代码:

```
#define test_bit(nr,addr) \ 
( _ _builtin_constant_p(nr) ? \
constant_test_bit((nr),(addr)) : \
variable_test_bit((nr),(addr)))
```
## 3.5.3 do { } while(0)

在 Linux 内核中, 经常会看到 do{}while(0)这样的语句, 许多人开始都会疑惑, 认为 do{}while(0)毫无意义,因为它只会执行一次, 加不加 do{}while(0)效果是完全一 样的, 其实 do{}while(0)主要用于宏定义中。

这里用一个简单点的宏来演示:

```
#define SAFE_FREE(p) do{ free(p); p = NULL; } while(0)
假设这里去掉 do…while(0),即定义 SAFE_DELETE 为:
#define SAFE_FREE(p) free(p); p = NULL; 
那么以下代码:
if(NULL != p) SAFE_DELETE(p) 
else 
  ...//do something 
会被展开为:
if(NULL != p)free(p); p = NULL;else 嵌入式字院
   嵌入式学院—华清远见旗下品牌:www.embedu.org
```
...//do something

展开的代码中存在两个问题:

(1) if 分支后有两个语句, 导致 else 分支没有对应的 if, 编译失败;

(2) 假设没有 else 分支, 则 SAFE\_FREE 中的第二个语句无论 if 测试是否通过都 会执行。

将 SAFE\_FREE 的定义加上{}就可以解决上述问题了, 即:

#define SAFE\_FREE(p) {  $free(p)$ ; p = NULL; }

这样,代码

 $if(NULL != p)$ 

SAFE\_DELETE(p)

else

...//do something

会被展开为:

 $if(NULL != p)$ 

```
\{ \text{free}(p) : p = NULL; \}
```
else

```
 ...//do something
```
但是, 在 C 程序中, 每个语句后面加分号是一种约定俗成的习惯, 那么, 如下代

码:

```
if(NULL != p)
```
SAFE\_DELETE(p);

else

```
 ...//do something
```
将被扩展为:

```
if(NULL != p)
```

```
{ free(p); p = NULL; };
```
else

```
 ...//do something
```
这样, else 分支就又没有对应的 if 了, 编译将无法通过。假设用了 do{}while(0), 情况就不一样了,同样的代码会被展开为:

```
if(NULL != p)do{ free(p); p = NULL; } while(0);
else 
  ...//do something
```
不会再出现编译问题。do{}while(0)的使用完全是为了保证宏定义的使用者能无编 译错误地使用宏,它不对其使用者做任何假设。

### 3.5.4 goto

用不用 goto 一直是一个著名的争议话题,Linux 内核源代码中对 goto 的应用非常 广泛,但是一般只限于错误处理中,其结构如下:

```
if(register_a()!=0) 
{
```
goto err;

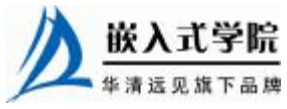

```
} 
if(register_b()!=0) 
{ 
      goto err1; 
} 
if(register_c()!=0) 
\{ goto err2; 
} 
if(register_d()!=0) 
\{ goto err3; 
} 
... 
err3: 
  unregister_c(); 
err2: 
  unregister_b(); 
err1: 
  unregister_a(); 
err: 
   return ret;
```
用于错误处理的 goto 的用法简单而高效,只需保证在错误处理时注销、资源释放 的顺序与正常的注册、释放申请的顺序相反。

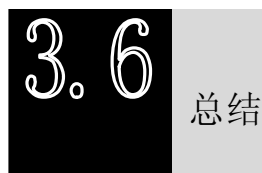

本章主要讲解了 Linux 内核和 Linux 内核编程的基础知识,为进行 Linux 驱动开发打下 软件基础。

在 Linux 内核方面,本章主要介绍了 Linux 内核的发展史、组成、特点、源代码 结构、内核编译方法及内核引导过程。

由于 Linux 驱动编程本质属于内核编程,因此掌握内核编程的基础知识显得尤为 重要。本章在这方面主要讲解了在内核中新增程序及目录和编写 Kconfig 和 Makefile 的方法,并分析了 Linux 下 C 编程习惯以及 Linux 所使用的 GNU C 针对标准 C 的扩 展语法。

# **推荐课程:嵌入式学院-嵌入式 Linux 长期就业班**

· 招生简章: <u><http://www.embedu.org/courses/index.htm></u>

·课程内容: <u><http://www.embedu.org/courses/course1.htm></u>

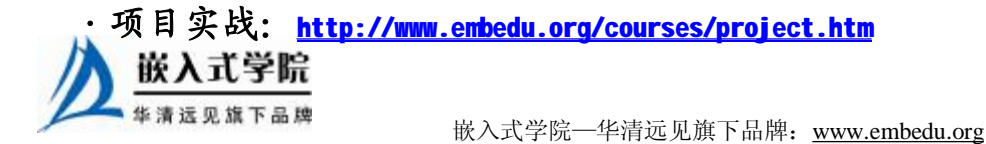

- ·出版教材: <u><http://www.embedu.org/courses/course3.htm></u>
- ·实验设备: <http://www.embedu.org/courses/course5.htm>

**推荐课程:华清远见-嵌入式 Linux 短期高端培训班**

**·嵌入式 Linux 应用开发班:**

<http://www.farsight.com.cn/courses/TS-LinuxApp.htm>

**·嵌入式 Linux 系统开发班:**

<http://www.farsight.com.cn/courses/TS-LinuxEMB.htm>

**·嵌入式 Linux 驱动开发班:**

<http://www.farsight.com.cn/courses/TS-LinuxDriver.htm>

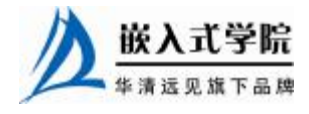